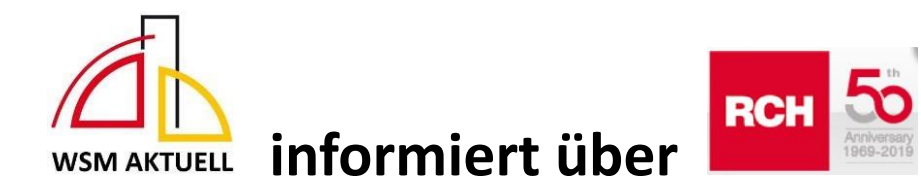

## **Zum Thema Erhöhung der Umsatzsteuer ab 1. Januar:**

**\_\_\_\_\_\_\_\_\_\_\_\_\_\_\_\_\_\_\_\_\_\_\_\_\_\_\_\_\_\_\_\_\_\_\_\_\_\_\_\_\_\_\_\_\_\_\_\_\_\_\_\_\_\_\_\_\_\_\_\_\_\_\_\_\_\_\_\_\_\_\_\_\_\_\_\_\_\_\_\_\_\_\_\_\_\_\_\_\_\_\_\_\_\_\_\_\_** 

## **Umstellung Speisen auf 19%**

-Optionen

-Datenbank

-zu ändernde Speise-Warengruppe (z.B. Pasta) gedrückt halten

-bearbeiten

-bei MWSt.1 \*19,00\* auswählen

-Haken setzen bei:

"Mehrwertsteuer-Werte für alle Artikel dieser Gruppe einstellen"

(Alle anderen Haken lassen!)

**OK** 

-die nächste Warengruppe gedrückt halten

-so lange weitermachen bis alle Speise Warengruppen geändert sind

-zurück in die Kasse mit der \*Pfeil links Taste\* im unteren Bereich